# **Comment pouvez-vous injecter un dossier PlanManager dans Informex? Informex - Comment pouvez-vous injecter un dossier PlanManager dans Informex?**

### **Introduction**

Vous pouvez depuis PlanManager injecter un dosier dans Winformex. Grâce à cela, vous ne devez pas remplir de nouveau toutes les données que vous avez déja remplies dans PlanManager. Les photos que vous avez fait dans PlanManager seront aussi injecter dans Informex et envoyer lors de la transmission.

### **Planmanager**

Avant d'injecter un dossier, vous devez vous assurer que vous avez identifié un réparateur.

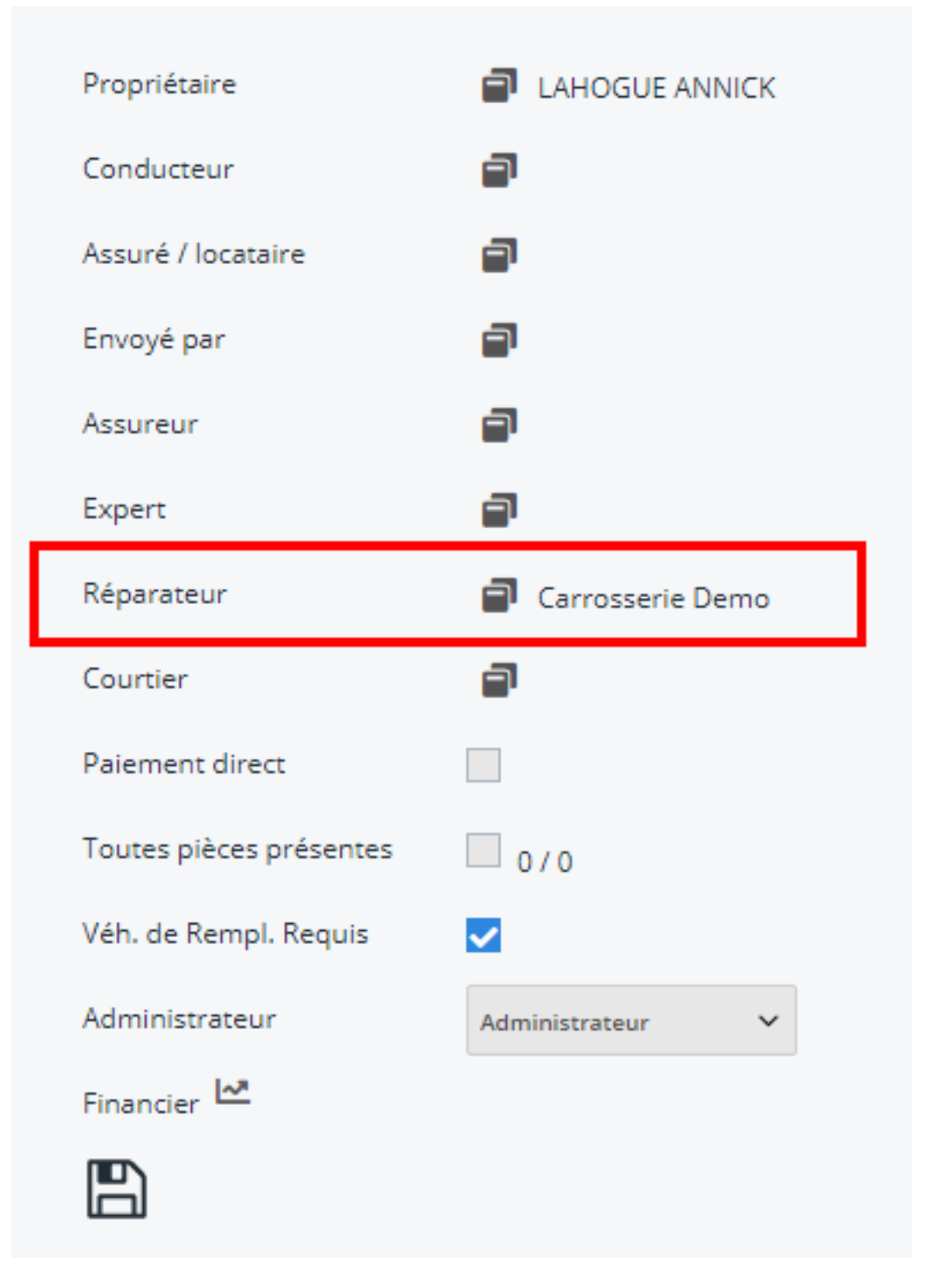

C'est important car le réparateur contient le numéro Informex (dans la plupart des cas c'est le numéro de tva) avec lequel vous vous connectez au programme Informex.

Si vous n'êtes plus sur du numéro correct, vous pouvez controler ce numéro dans l'onglet "Maintenance" - "Tiers" - "Fournisseur"

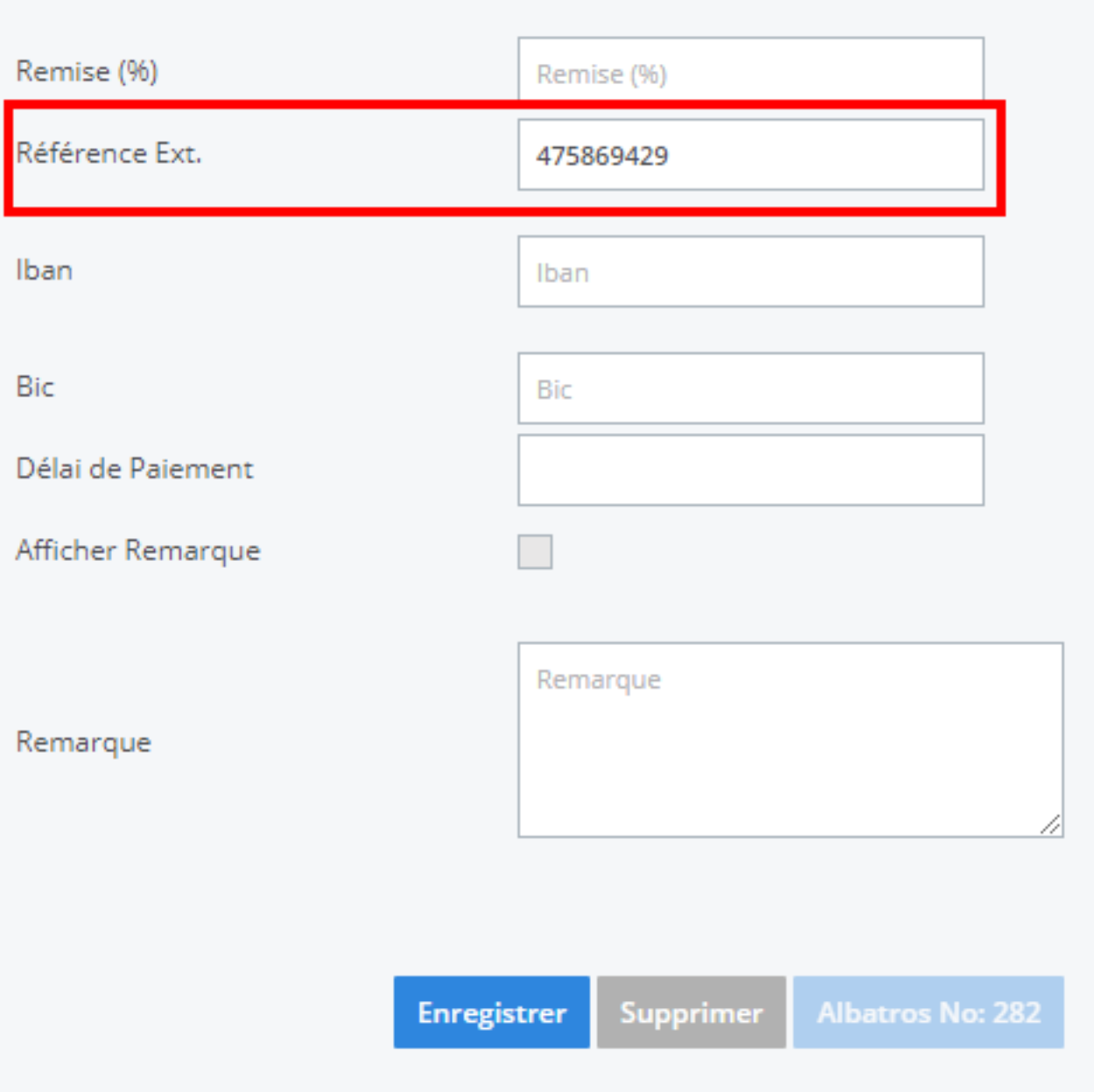

# **Injection**

Ouvrez le dossier PlanManager et cliquez sur le petit "i" (i de informex). Après une seconde ou deux, vous allez recevoir un message qui dira que le dossier a été injecté.

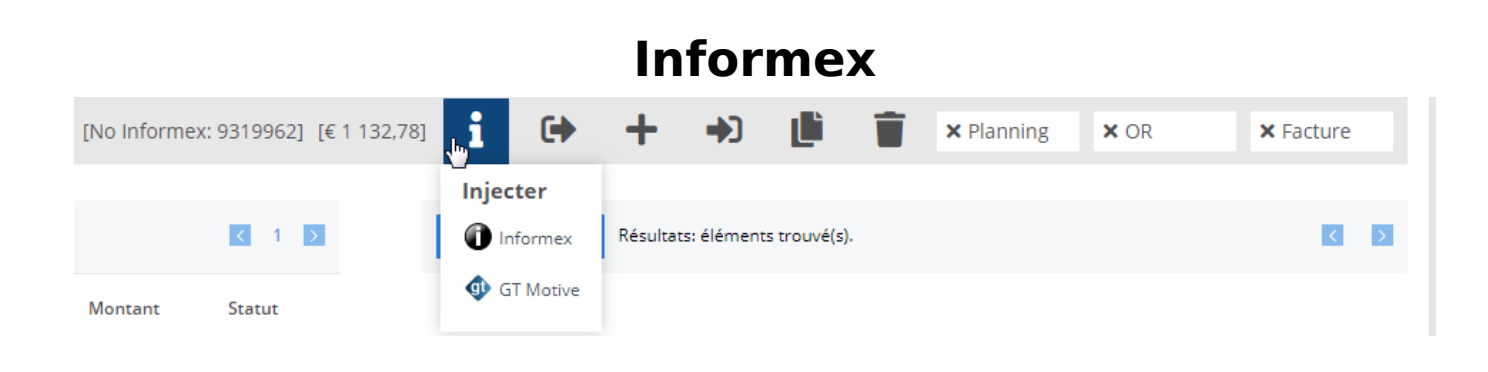

# **Winformex**

Ensuite, ouvrez Winformex et connectez-vous avec le bon réparateur. Cliquez ensuite sur le menu "Mission" - "Injection de mission externe"

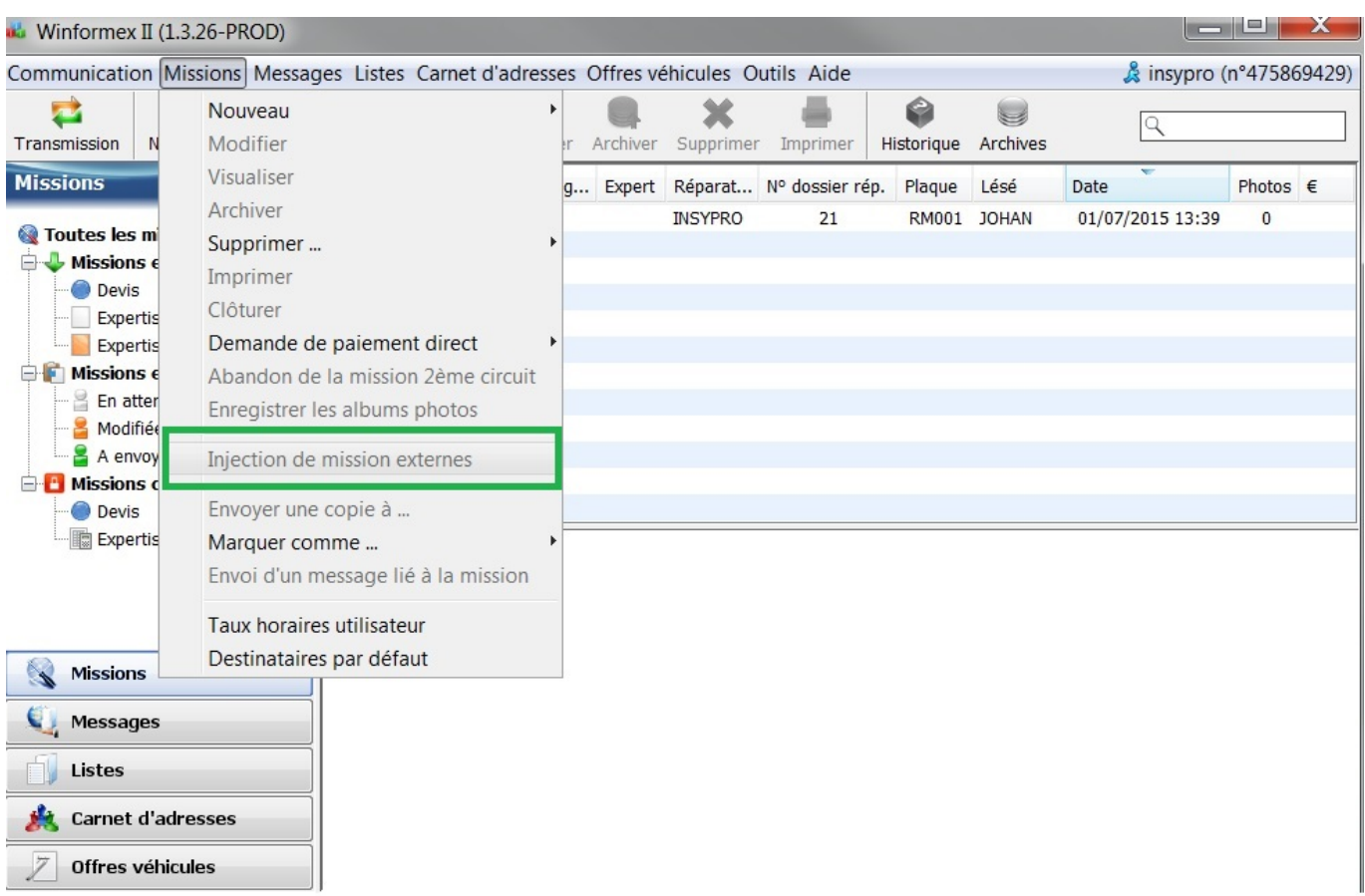

Vous allez recevoir le message de la manière d'importer. Choisissez "sauver comme modifié".

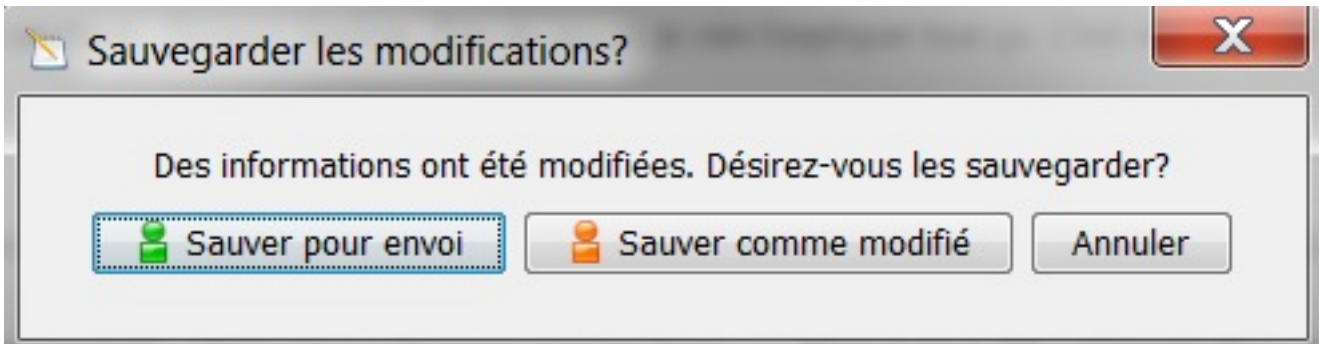

### **Problèmes**

Lorsque vous n'avez pas reçu de message de PlanManager disant que le dossier a été envoyé, il y a un problème avec la configuration. Regardez si le paramètre informex jar path est rempli. Référencez-vous à [Configuration avancée](index.php?action=artikel&cat=4&id=184&artlang=fr) pour plus d'informations.

Si vous avez reçu un message de PlanManager mais le menu "Injection de mission externe" reste en gris (et donc pas disponible), alors il peut y avoir 3 causes.

1. Vous travaillez avec un 64 bit java (informex) mais sur un 32 bit (planmanager)

2. Les données que sont injectés contiennent un caractère que Winformex ne peut pas importer

3. Informex n'est pas dans un bon jour

#### **64 bit vs 32bit**

Lors de la transmission d'un dossier à Informex, PlanManager doit "appeler" informex en arrière plan. Cela se passe en 32bit. Si il n'y a pas de version 32 bit de java installée, cela ne marchera pas.

Vous pouvez vérifier votre version java en cliquant sur le menu "démarrer" - "panneau de configuration" - "programmes et fonctionnalités"

#### **Des données incorrectes dans le fichier xml**

Page 5 / 6

**(c) 2024 InSyPro <christof@insypro.com> | 2024-05-15 02:17**

[URL: http://faq.insypro.com/index.php?action=artikel&cat=14&id=177&artlang=fr](http://faq.insypro.com/index.php?action=artikel&cat=14&id=177&artlang=fr)

Certains fichiers ne peut pas être importés dans Informex. Pour découvrir quelle est la faute que Informex renvoie, vous devez avoir PlanManager ouvert et comme administrateur. (clic droit et exécuter comme administrateur)

Lorsque vous faite une injection, alors il y aura dans le dossier c:\Program Files(x86)\Insypro\Planmanager\ un nouveau dossier dans lequel vous trouverez le fichier .log avec la foute d'informex.

#### **Informex n'est pas dans un bon jour**

parfois, il se passe des choses étranges. Par exemple : Le répertoire direct n'existe pas.

Controler si le dossier existe et que vous avez les droits d'écriture.

Si tout semble correct, mais que cela ne marche toujours pas, alors informex ne doit pas être dans un bon jour. Le service support d'informex ne savent pas actuellement ce qu'il se passe.

Essayez de relancer votre ordinateur. Parfois cela refonctionne. Référence ID de l'article : #1187 Auteur : Matthias Van Woensel Dernière mise à jour : 2019-07-09 10:40